# <span id="page-0-0"></span>*User's Guide LM63460-Q1 and LM64460-Q1 EVM User's Guide*

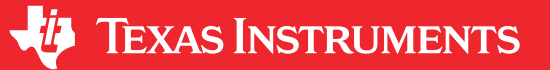

#### **ABSTRACT**

The LM63460EVM-2MHZ and LM64460EVM-2MHZ evaluation modules (EVMs) are specifically designed to conveniently evaluate the performance of the LM63460-Q1 and LM64460-Q1 synchronous buck converters, respectively. As shown in Table 1-1, both converters are available in a 22-pin Enhanced HotRod™ QFN package.

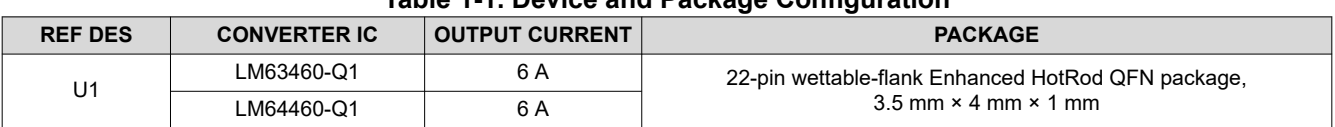

#### **Table 1-1. Device and Package Configuration**

Both EVMs provide a 5-V output voltage at up to 6-A load current with exceptional efficiency and output accuracy in a very small solution size. The EVMs showcase a recommended [PCB layout](#page-15-0) that is optimized specifically for EMI and thermal performance. Input and output voltage sense terminals and a test point header facilitate measurement of key parameters such as efficiency and power dissipation, line and load regulation, enable ON/OFF, and bode plot performance. The header also provides connections for synchronization (SYNC) and power-good (PGOOD) device features. The EVMs share a common schematic and layout – the main differences being the converter IC and the connections for setting the switching freqeuncy (either with an RT resistor or by external clock synchronization).

Refer to the [LM63460-Q1](https://www.ti.com/lit/pdf/SNVSBW1) and [LM64460-Q1](https://www.ti.com/lit/pdf/SNVSBW0) data sheets, [LM6k Quickstart Calculator,](http://www.ti.com/tool/lm63460-lm64460design-calc) and WEBENCH® [Power Designer](https://webench.ti.com/wb5/TISearch/panel.html?access=N&p=LM63460-Q1&origin=interactive_design) for additional guidance pertaining to converter modes of operation, component selection, and expected performance.

## **Table of Contents**

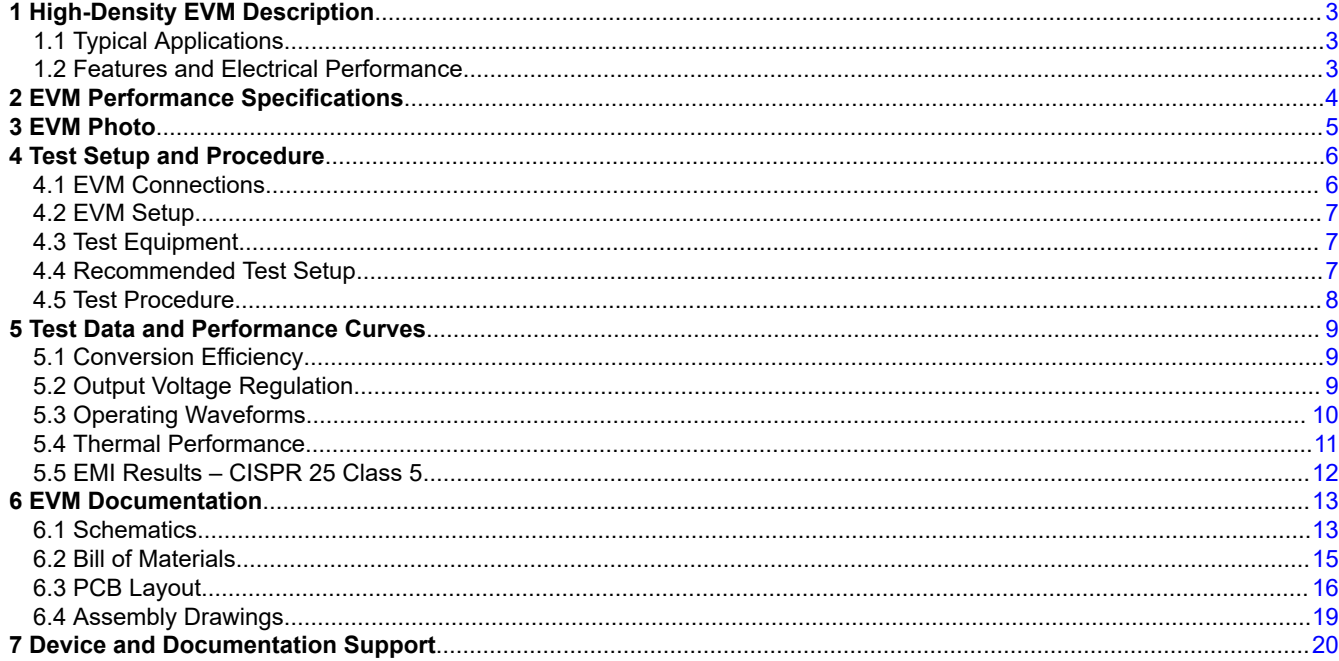

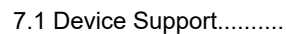

#### 

# **List of Figures**

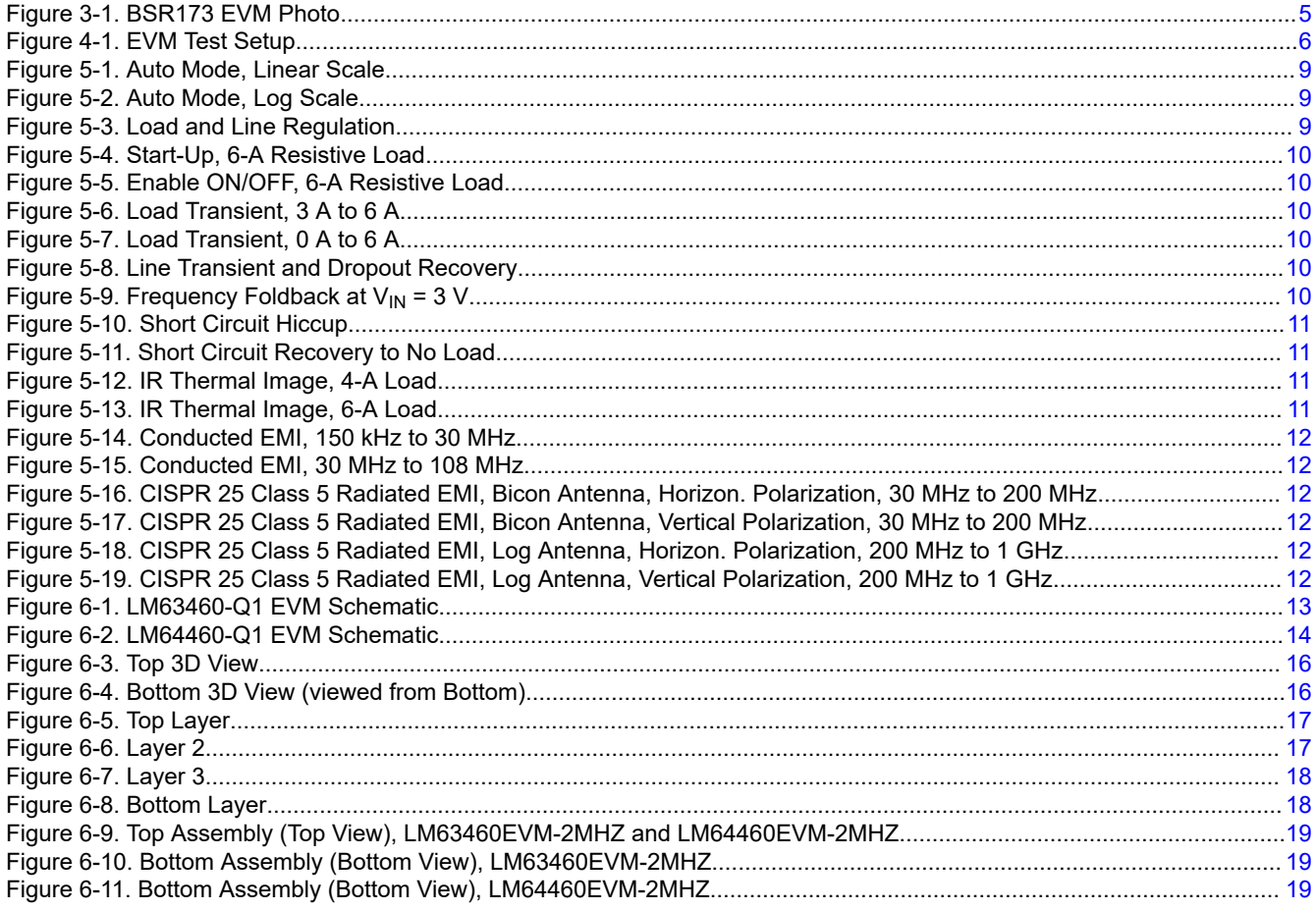

## **List of Tables**

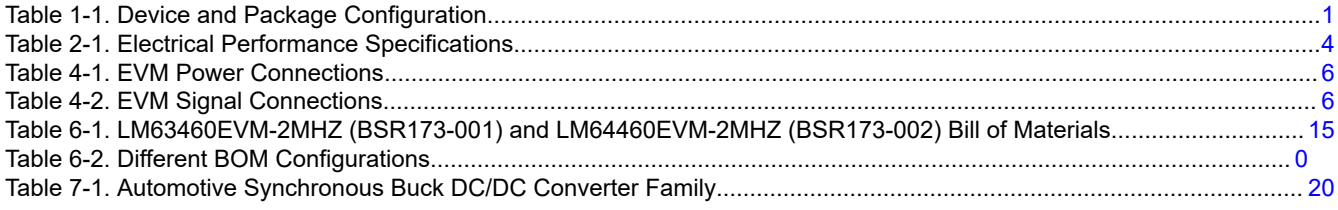

## **Trademarks**

HotRod<sup>™</sup> is a trademark of Texas Instruments. WEBENCH<sup>®</sup> are registered trademarks of Texas Instruments. All trademarks are the property of their respective owners.

<span id="page-2-0"></span>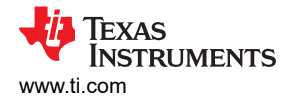

## **1 High-Density EVM Description**

The [LM63460EVM-2MHZ](https://www.ti.com/product/lm63460-q1#hardware-development) and [LM64460EVM-2MHZ](https://www.ti.com/product/lm64460-q1#hardware-development) feature the LM63460-Q1 and LM64460-Q1 synchronous buck converters, respectively. The EVMs provide the full 6-A output current rating of these converters, and a wide-V<sub>IN</sub> range of 3 V to 36 V offers outsized voltage rating and operating margin to withstand automotive supply-rail voltage transients.

The selected input capacitors accommodate the entire range of input voltage and are available from multiple component vendors. Input and output voltage sense terminals and a test point header facilitate measurement of the following:

- Efficiency and power dissipation
- Line and load regulation
- Load transient response
- Enable ON/OFF
- Bode plot (crossover frequency and phase margin)

The 8-pin header also provides connections for enable (EN), external clock synchronization (SYNC), and powergood (PGOOD) features. The recommended [PCB layout](#page-15-0) maximizes thermal performance and minimizes output ripple and noise. The EVMs share a common PCB layout, whereas the BOMs have minor differences in installed components. The main differences between the ICs relate to pins 7 and 8, which are EN/SYNC and RT for the LM63460-Q1 and EN and MODE/SYNC for the LM64460-Q1, respectively.

### **1.1 Typical Applications**

- [Automotive infotainment and cluster:](http://www.ti.com/applications/automotive/infotainment-cluster/overview.html) [head unit,](http://www.ti.com/solution/automotive-head-unit) [media hub,](http://www.ti.com/solution/automotive-media-hub) [USB charge](http://www.ti.com/solution/automotive-usb-charge), [display](http://www.ti.com/applications/automotive/infotainment-cluster/overview.html)
- [Automotive ADAS](http://www.ti.com/applications/automotive/adas/overview.html) and [body electronics](http://www.ti.com/applications/automotive/body-lighting/overview.html)
- [Inverting buck-boost \(IBB\) circuits](https://www.ti.com/power-management/non-isolated-dc-dc-switching-regulators/buck-boost-inverting/overview.html) requiring negative output voltage

### **1.2 Features and Electrical Performance**

- Complete 6-A buck power stage with integrated power MOSFETs and PWM controller
- Wide input voltage operating range of 3 V to 36 V (absolute maximum rating of 42 V) – Input voltage UVLO turn-on and turn-off thresholds set at 4.5 V and 3.2 V, respectively
- Default output voltage and switching frequency of 5 V and 2.1 MHz, respectively. The LM63460-Q1 has a resistor-programmable switching frequency from 200 kHz to 2.2 MHz using its RT pin, whereas the LM64460- Q1 has a default frequency of 2.1 MHz but is synchronizable over the same range.
- High efficiency across a wide load-current range
	- Half-load and full-load efficiencies of 94.4% and 92.5% at  $V_{IN}$  = 13.5 V
	- External bias option reduces no-load supply current and enhances [thermal performance](#page-10-0)
- Improved [EMI performance](#page-11-0) for noise-sensitive automotive applications
	- Meets CISPR 25 Class 5 EMI standard for both conducted and radiated emissions
	- Input π-stage EMI filter with electrolytic capacitor for parallel damping
	- Parallel input and output paths with symmetrical capacitor layouts minimize radiated field coupling
	- Clock synchronization and optional FPWM mode provide constant switching frequency across the full load range
	- Integrated input, VCC, and bootstrap capacitors enable low-noise switching performance
	- Pseudo-random spread spectrum modulation (PRSS) for lower peak emissions
		- Included by default in the LM63460-Q1
		- Configurable in the LM64460-Q1 connect the MODE/SYNC pin of the IC to VCC or GND to enable spread spectrum in FPWM and auto modes, respectively.
- Peak current-mode control architecture enables fast line and load transient response
	- Integrated loop compensation components and frequency-proportional slope compensation
- Inherent protection features for robust and reliable design
	- Overcurrent protection (OCP) with peak and valley current limits
	- Thermal shutdown protection with hysteresis
	- PGOOD indicator with 100-kΩ pullup resistor to VOUT
	- Resistor-programmable input voltage UVLO
- Fully assembled, tested and proven, 4-layer [PCB layout](#page-15-0) with 76-mm × 38-mm total footprint

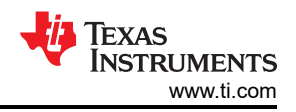

## <span id="page-3-0"></span>**2 EVM Performance Specifications**

Unless otherwise indicated,  $V_{IN}$  = 13.5 V,  $V_{OUT}$  = 5 V,  $I_{OUT}$  = 6 A and  $F_{SW}$  = 2.1 MHz

#### **Table 2-1. Electrical Performance Specifications**

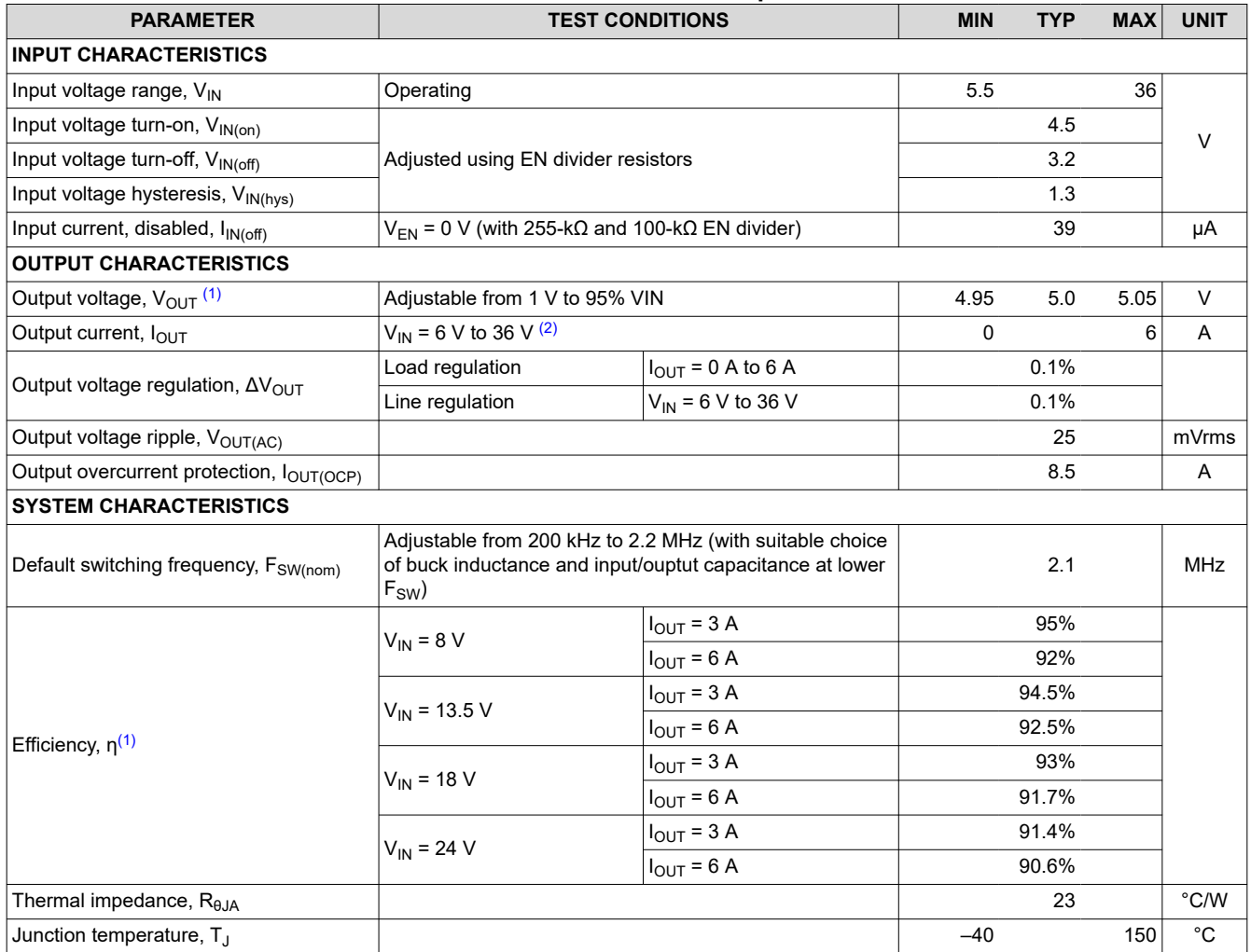

(1) The default output voltage and switching frequency of this EVM are 5 V and 2.1 MHz, respectively. The BIAS pin connects to the output for output voltages of 3.3 V and above. Efficiency and other performance metrics can change based on operating input voltage, load current, switching frequency, external bias voltage, ambient temperature, externally connected output capacitance, and other parameters.

(2) The recommended airflow is 200 LFM when operating at output currents greater than 4 A.

<span id="page-4-0"></span>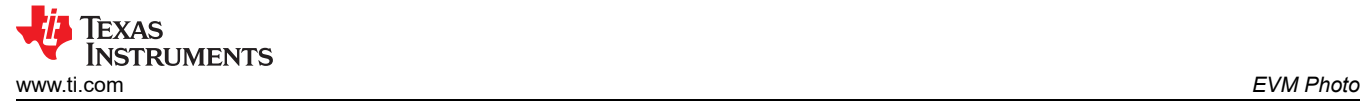

## **3 EVM Photo**

Figure 3-1 highlights the buck converter power stage and the various connection interfaces associated with the EVM. Use terminal blocks J1 and J2 to connect the input supply and load, respectively. These terminal blocks accept up to 16-AWG wire thickness.

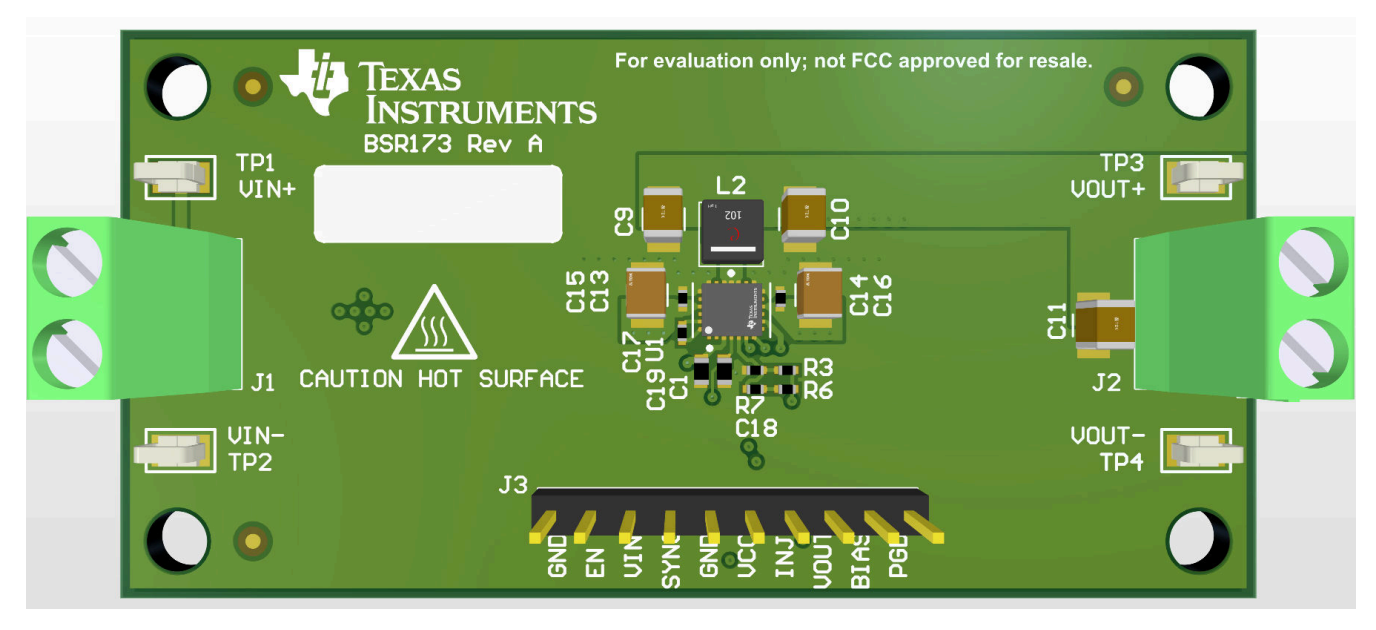

#### **Figure 3-1. BSR173 EVM Photo**

**CAUTION**

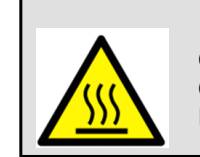

Caution Hot surface. Contact may cause burns. Do not touch.

# <span id="page-5-0"></span>**4 Test Setup and Procedure**

## **4.1 EVM Connections**

Referencing the EVM connections described in Table 4-1, use the recommended test setup in Figure 4-1 to evaluate the LM63460-Q1 and LM64460-Q1 converter. Working at an ESD-protected workstation, make sure that any wrist straps, bootstraps, or mats are connected and referencing the user to earth ground before power is applied to the EVM.

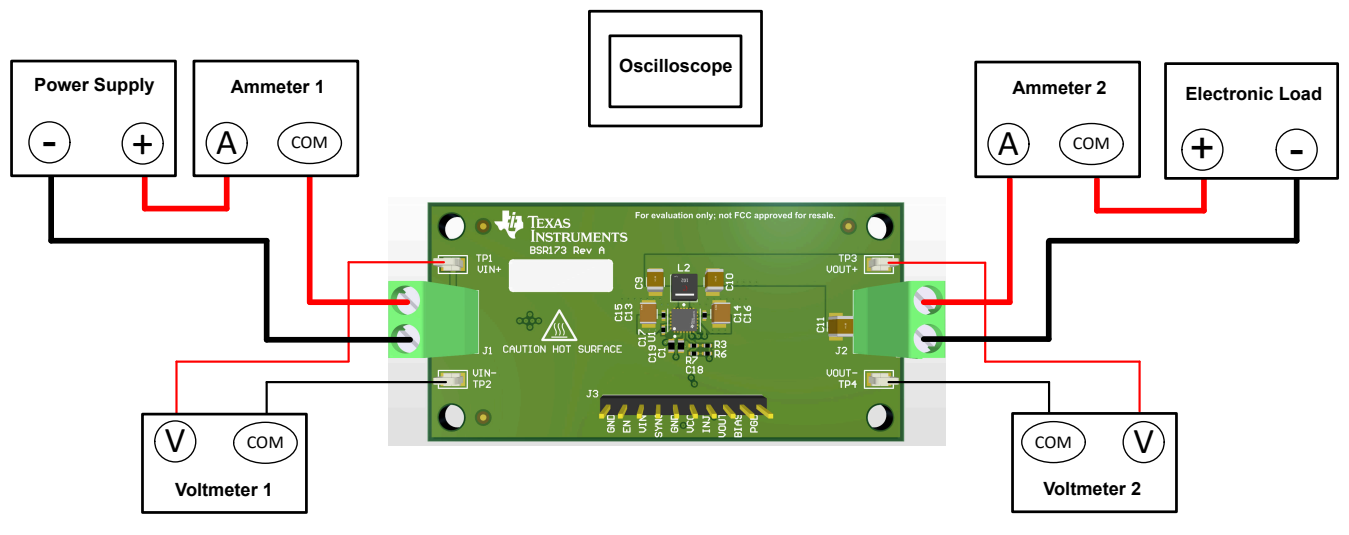

**Figure 4-1. EVM Test Setup**

#### **Table 4-1. EVM Power Connections**

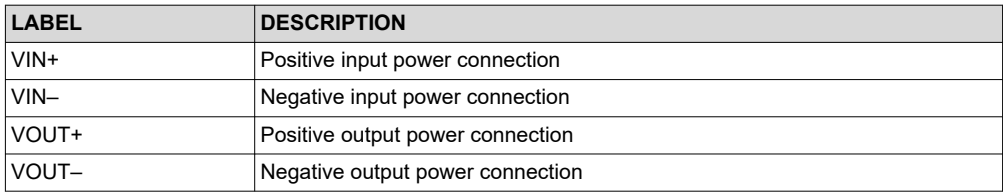

#### **Table 4-2. EVM Signal Connections**

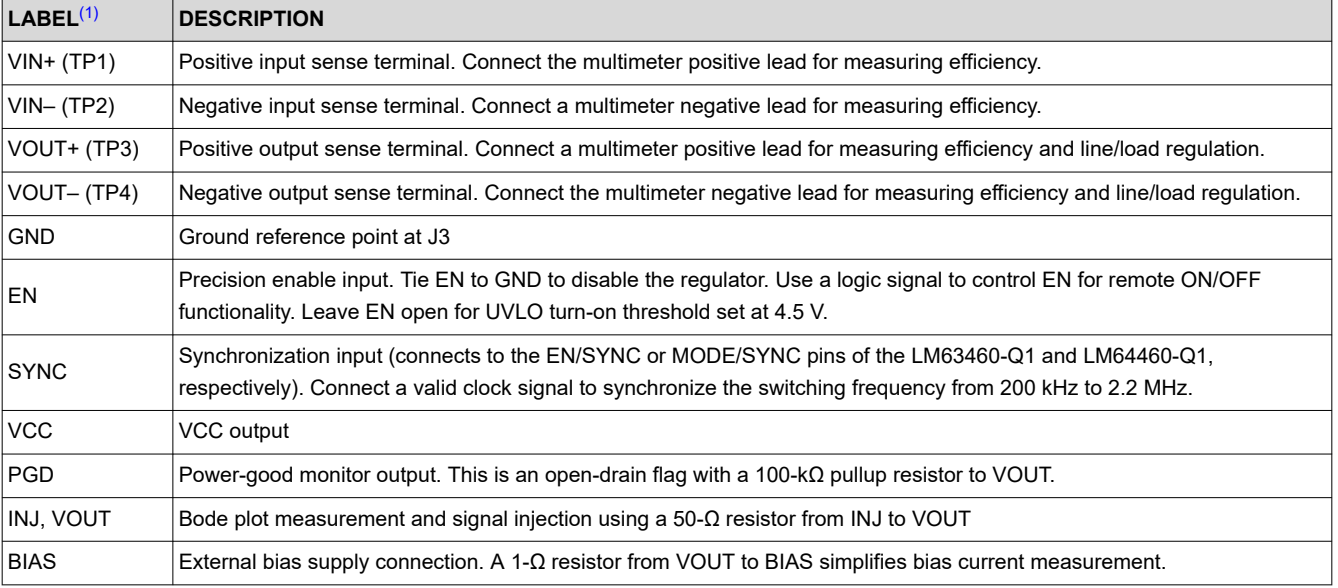

(1) Refer to the [LM63460-Q1](https://www.ti.com/lit/pdf/SNVSBW1) or [LM64460-Q1](https://www.ti.com/lit/pdf/SNVSBW0) data sheets for absolute maximum ratings associated with the features in this table.

## <span id="page-6-0"></span>**4.2 EVM Setup**

- Use the VIN+ and VIN– test points along with the VOUT+ and VOUT– test points located near the power terminal blocks as voltage monitoring points where voltmeters are connected to measure the input and output voltages, respectively. *Do not use these sense terminals as the input supply or output load connection points.*  The PCB traces connected to these sense terminals are not designed to support high currents.
- Header J3 provides access to the following test points:
	- VIN
	- EN
	- SYNC
	- VCC
	- PGD
	- BIAS
	- VOUT
	- INJ

The SYNC test point provides a convenient location to connect an external clock signal. The power-good (PGD) test point is available to monitor when a valid output voltage is present on the EVM. Refer to [Section](#page-5-0) [4.1](#page-5-0) for specific information related to the various test points.

#### **Note**

The default switching frequency of the EVM is 2.1 MHz. Adjust the switching frequency by applying a clock signal at the SYNC test point. Note that lower frequency can necessitate a change in buck inductance to maintain a recommended 30% to 50% inductor peak-to-peak ripple current and optimal internal slope compensation contribution. Refer to the [LM63460-Q1](https://www.ti.com/lit/pdf/SNVSBW1) or [LM64460-Q1](https://www.ti.com/lit/pdf/SNVSBW0) data sheets, [LM63k-LM64k Quickstart Calculator,](http://www.ti.com/tool/lm63460-lm64460design-calc) and WEBENCH® [Power Designer](https://webench.ti.com/wb5/TISearch/panel.html?access=N&p=LM63460-Q1&origin=interactive_design) for additional guidance related to converter operation and component selection..

#### **4.3 Test Equipment**

**Voltage Source:** The input voltage source V<sub>IN</sub> should be a 36-V variable DC source capable of supplying 6 A.

#### **Multimeters:**

- **Voltmeter 1:** Measure the input voltage at VIN+ to VIN–.
- **Voltmeter 2:** Measure the output voltage at VOUT+ to VOUT–.
- **Ammeter 1:** Measure the input current. Set the ammeter to 1-second aperture time.
- **Ammeter 2:** Measure the output current. Set the ammeter to 1-second aperture time.

**Electronic Load:** Use an electronic load set to constant-resistance (CR) or constant-current (CC) mode and capable of 0 ADC to 6 ADC. For a no-load input current measurement, disconnect the electronic load as it can draw a small residual current.

**Oscilloscope:** With the scope set to 20-MHz bandwidth and AC coupling, measure the output voltage ripple directly across an output capacitor with a short ground lead normally provided with the scope probe. Place the oscilloscope probe tip on the positive terminal of the output capacitor, holding the ground barrel of the probe through the ground lead to the negative terminal of the capacitor. TI does not recommend using a long-leaded ground connection because this can induce additional noise given a large ground loop. To measure other waveforms, adjust the oscilloscope as needed.

**Safety:** Always use caution when touching any circuits that can be live or energized.

#### **4.4 Recommended Test Setup**

#### **4.4.1 Input Connections**

- Prior to connecting the DC input source, set the current limit of the input supply to 0.1-A maximum. Ensure the input source is initially set to 0 V and connected to the VIN+ and VIN– connection points as shown in [Figure 4-1](#page-5-0).
- Connect voltmeter 1 at VIN+ and VIN– sense terminals (adjacent to J1) to measure the input voltage.
- Connect ammeter 1 to measure the input current and set it to at least a 0.1-second aperture time.

<span id="page-7-0"></span>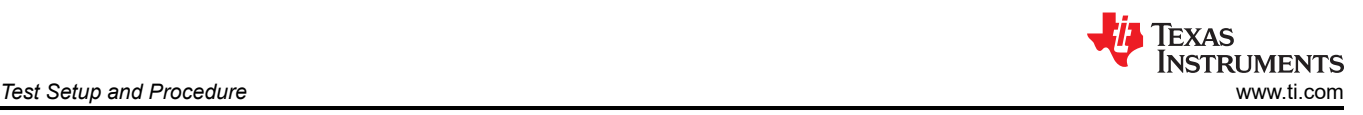

#### **4.4.2 Output Connections**

- Connect an electronic load to the VOUT+ and VOUT– connections as shown in [Figure 4-1](#page-5-0). Set the load to constant-resistance mode or constant-current mode at 0 A before applying input voltage.
- Connect voltmeter 2 at VOUT+ and VOUT– sense terminals (adjacent to J2) to measure the output voltage.
- Connect ammeter 2 to measure the output current.

#### **4.5 Test Procedure**

#### **4.5.1 Line/Load Regulation and Efficiency**

- Set up the EVM as described in [Section 4](#page-5-0).
- Set load to constant resistance or constant current mode to sink 0 A.
- Increase the input source voltage from  $0 \vee 13.5 \vee$ ; use voltmeter 1 to measure the input voltage.
- Increase the current limit of the input supply to 6 A.
- Use voltmeter 2 to measure the output voltage,  $V_{OUT}$ , and vary the load current from 0 A to 6 A DC;  $V_{OUT}$ should remain within the load regulation specification. For optimal accuracy, measure the output voltage at the output capacitors close to the converter.
- Set the load current to 3 A (50% rated load) and vary the input source voltage from 6 V to 24 V; V<sub>OUT</sub> should remain within the line regulation specification.
- Set the load current to 6 A (100% rated load) and measure the efficiency at typical input voltages (8 V, 12 V, 13.5 V, and 18 V cover the automotive battery voltage range).
- Decrease the load to 0 A. Decrease the input source voltage to 0 V.

#### **CAUTION**

Extended operation at high output current can raise component temperatures above 55°C. To avoid risk of a burn injury, do not touch the components until they have cooled sufficiently after disconnecting power.

<span id="page-8-0"></span>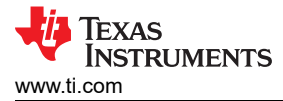

 $V_{IN} = 8 V$  $\mathsf{V}_{\mathsf{IN}}$  = 12 V  $\rm V_{IN}$  = 18 V  $V_{IN}$  = 24 V

## **5 Test Data and Performance Curves**

Because actual performance data can be affected by measurement techniques and environmental variables, these curves are presented for reference and can differ from actual field measurements. Unless otherwise indicated,  $V_{IN}$  = 13.5 V,  $V_{OUT}$  = 5 V,  $I_{OUT}$  = 6 A, and  $F_{SW}$  = 2.1 MHz.

#### **5.1 Conversion Efficiency**

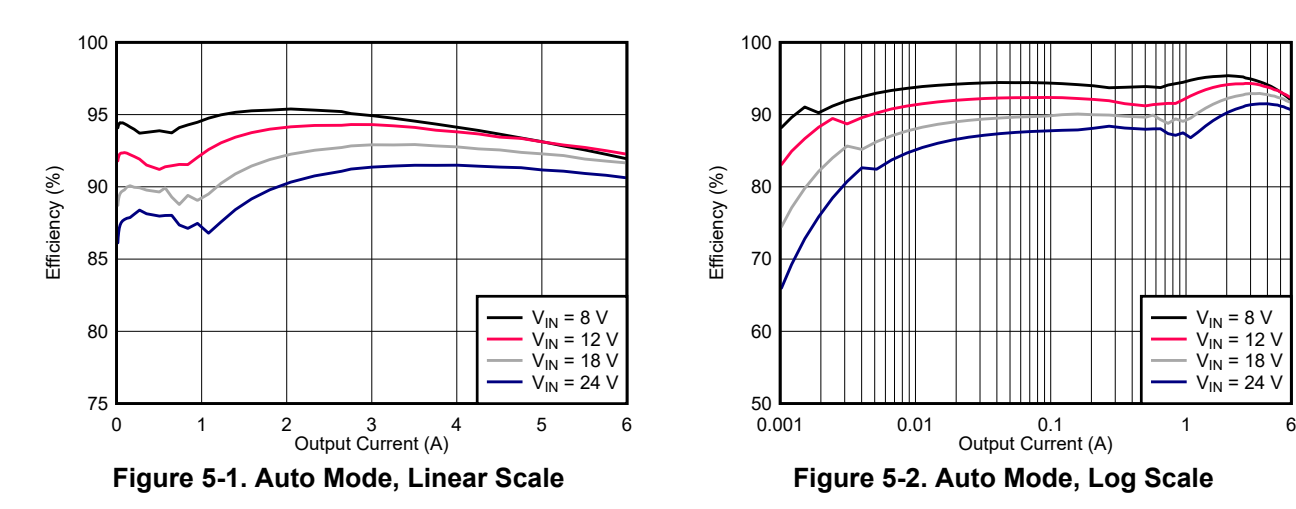

#### **5.2 Output Voltage Regulation**

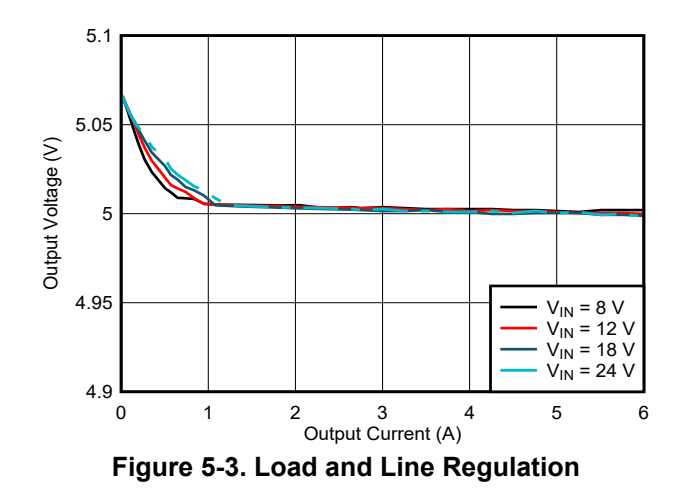

<span id="page-9-0"></span>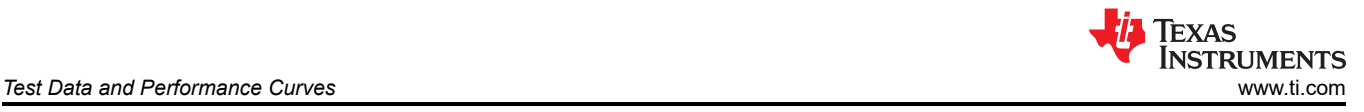

## **5.3 Operating Waveforms**

#### **5.3.1 Start-Up and Enable ON/OFF**

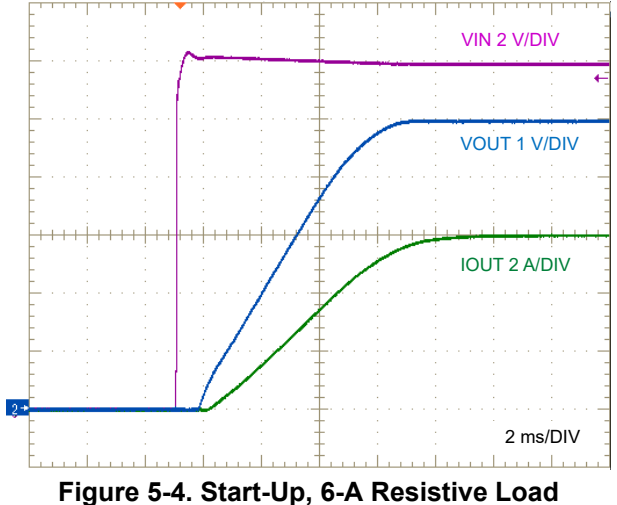

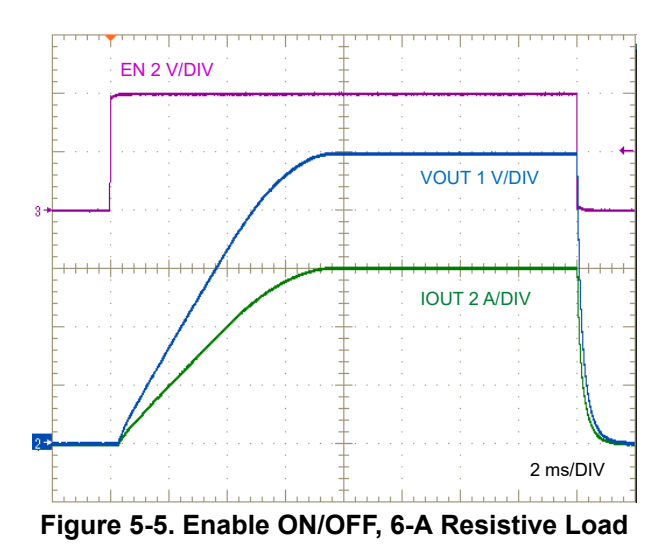

#### **5.3.2 Line and Load Transients**

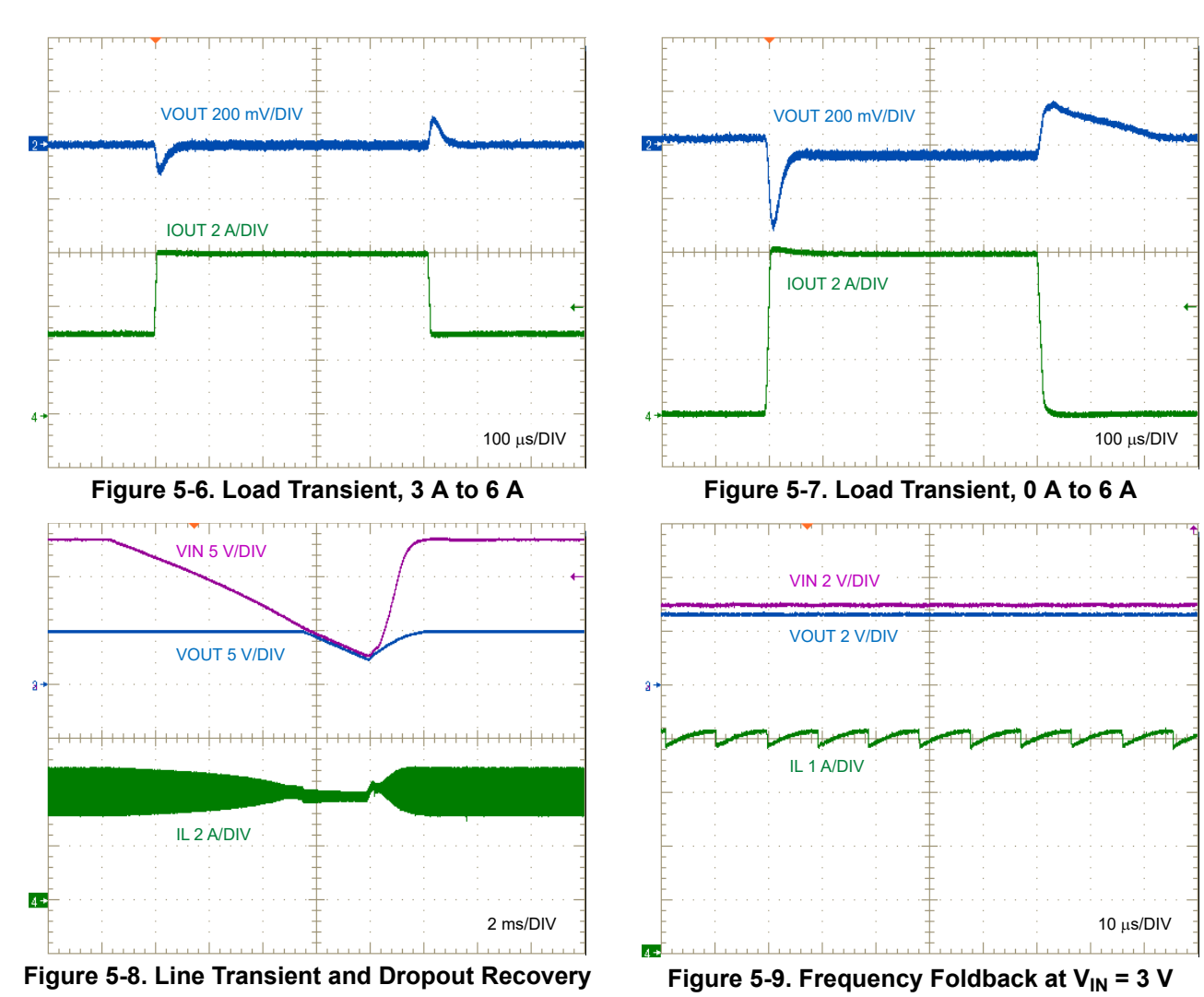

<span id="page-10-0"></span>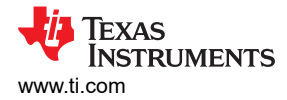

#### **5.3.3 Short Circuit and Recovery**

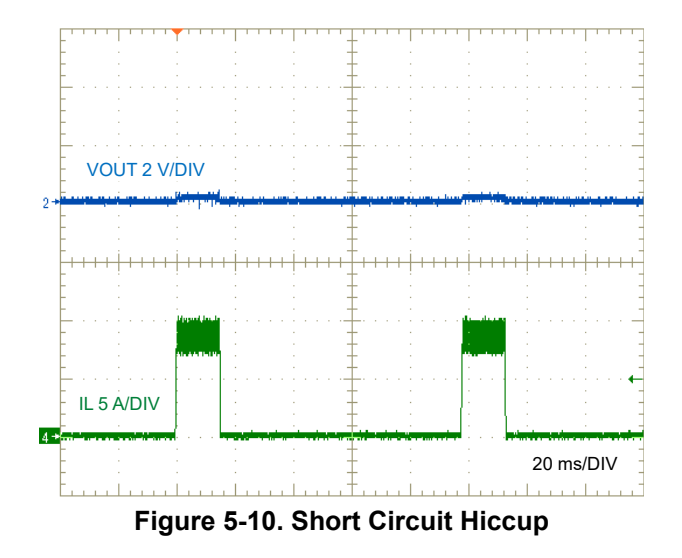

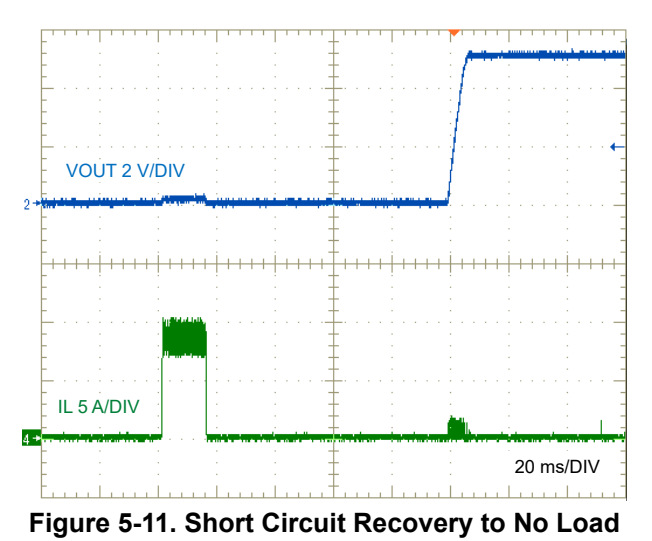

## **5.4 Thermal Performance**

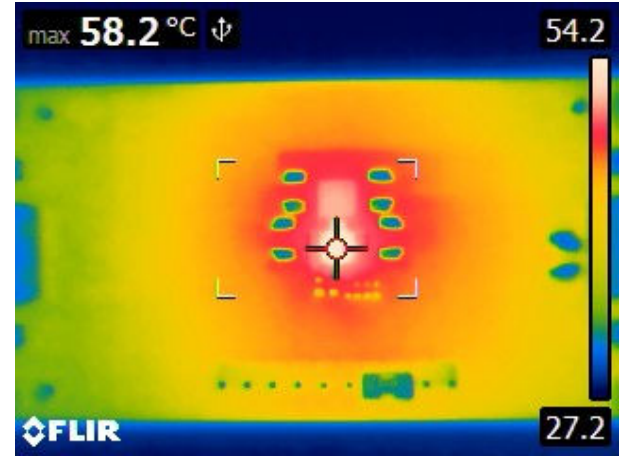

**Figure 5-12. IR Thermal Image, 4-A Load Figure 5-13. IR Thermal Image, 6-A Load**

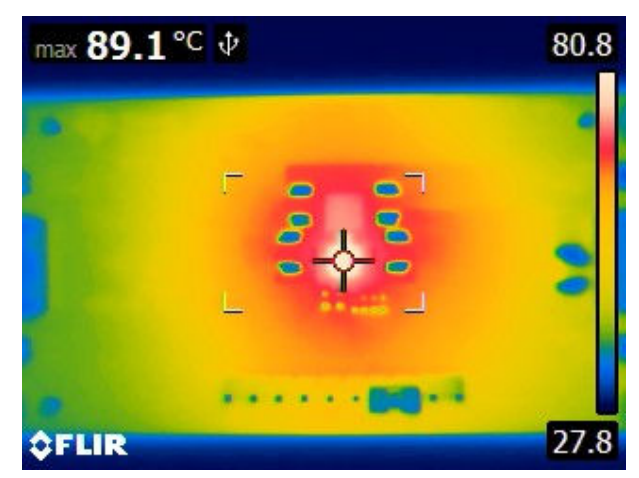

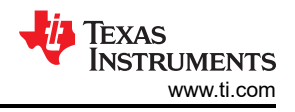

## <span id="page-11-0"></span>**5.5 EMI Results – CISPR 25 Class 5**

### **5.5.1 Conducted EMI**

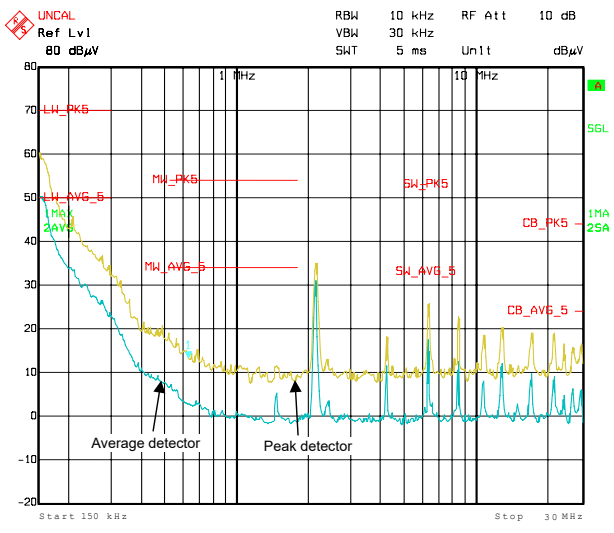

**Figure 5-14. Conducted EMI, 150 kHz to 30 MHz**

#### **5.5.2 Radiated EMI**

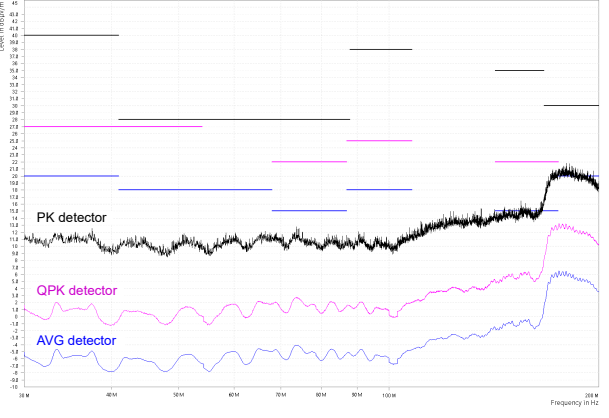

**Figure 5-16. CISPR 25 Class 5 Radiated EMI, Bicon Antenna, Horizon. Polarization, 30 MHz to 200 MHz**

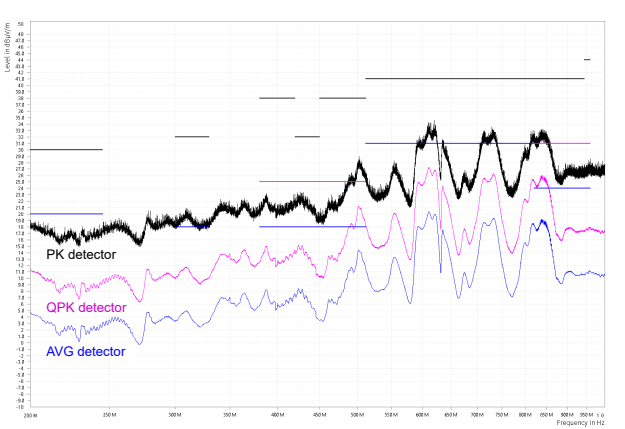

**Figure 5-18. CISPR 25 Class 5 Radiated EMI, Log Antenna, Horizon. Polarization, 200 MHz to 1 GHz**

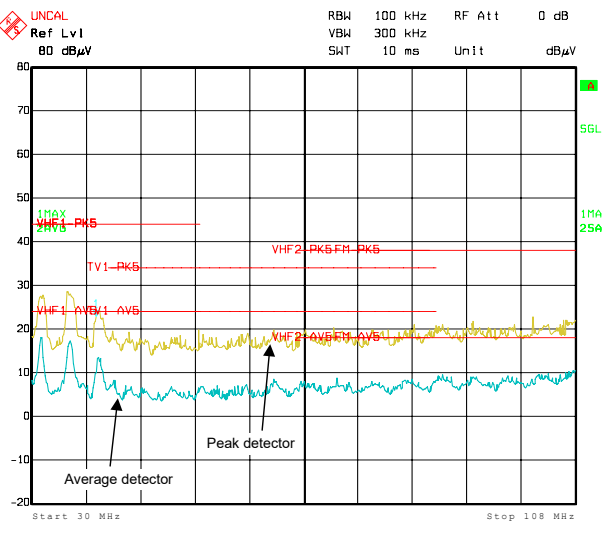

**Figure 5-15. Conducted EMI, 30 MHz to 108 MHz**

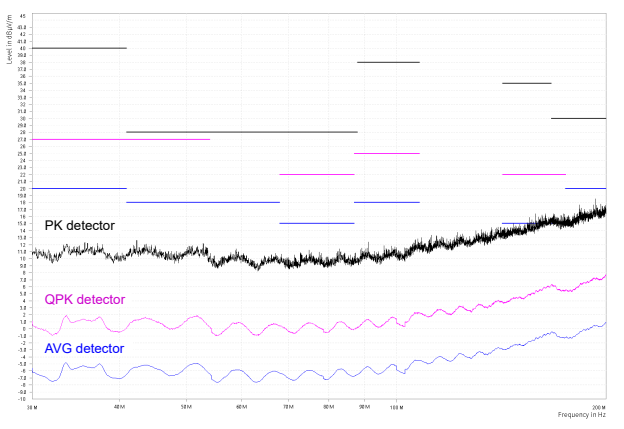

**Figure 5-17. CISPR 25 Class 5 Radiated EMI, Bicon Antenna, Vertical Polarization, 30 MHz to 200 MHz**

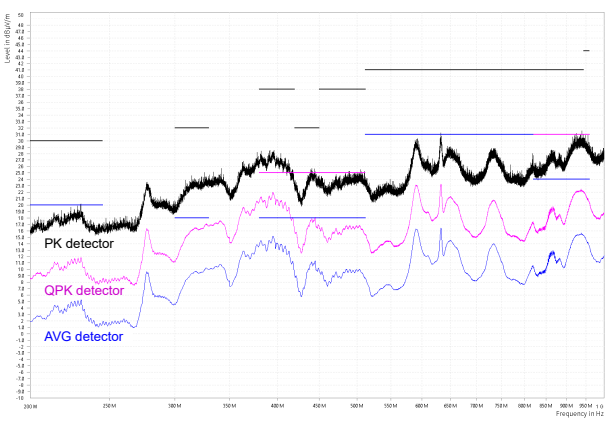

**Figure 5-19. CISPR 25 Class 5 Radiated EMI, Log Antenna, Vertical Polarization, 200 MHz to 1 GHz**

<span id="page-12-0"></span>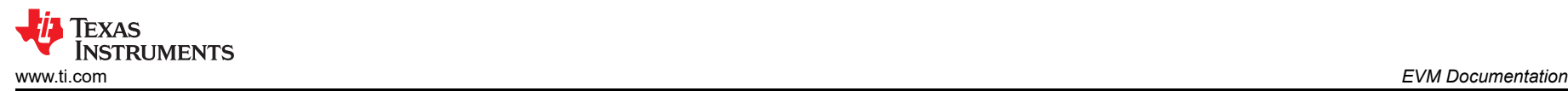

## **6 EVM Documentation**

#### **6.1 Schematics**

### **6.1.1 LM63460EVM-2MHZ Schematic**

Figure 6-1 shows the schematic for the LM63460EVM-2MHZ. Suitable component placements configure the EVM to accommodate the EN/SYNC and RT pin features of the LM63460-Q1. More specifically, C20 (1 nF) connects SYNC from header J3 to the EN/SYNC pin of the LM63460-Q1, and R11 (6.04  $k\Omega$ ) sets the switching freqeunecy at 2.1 MHz.

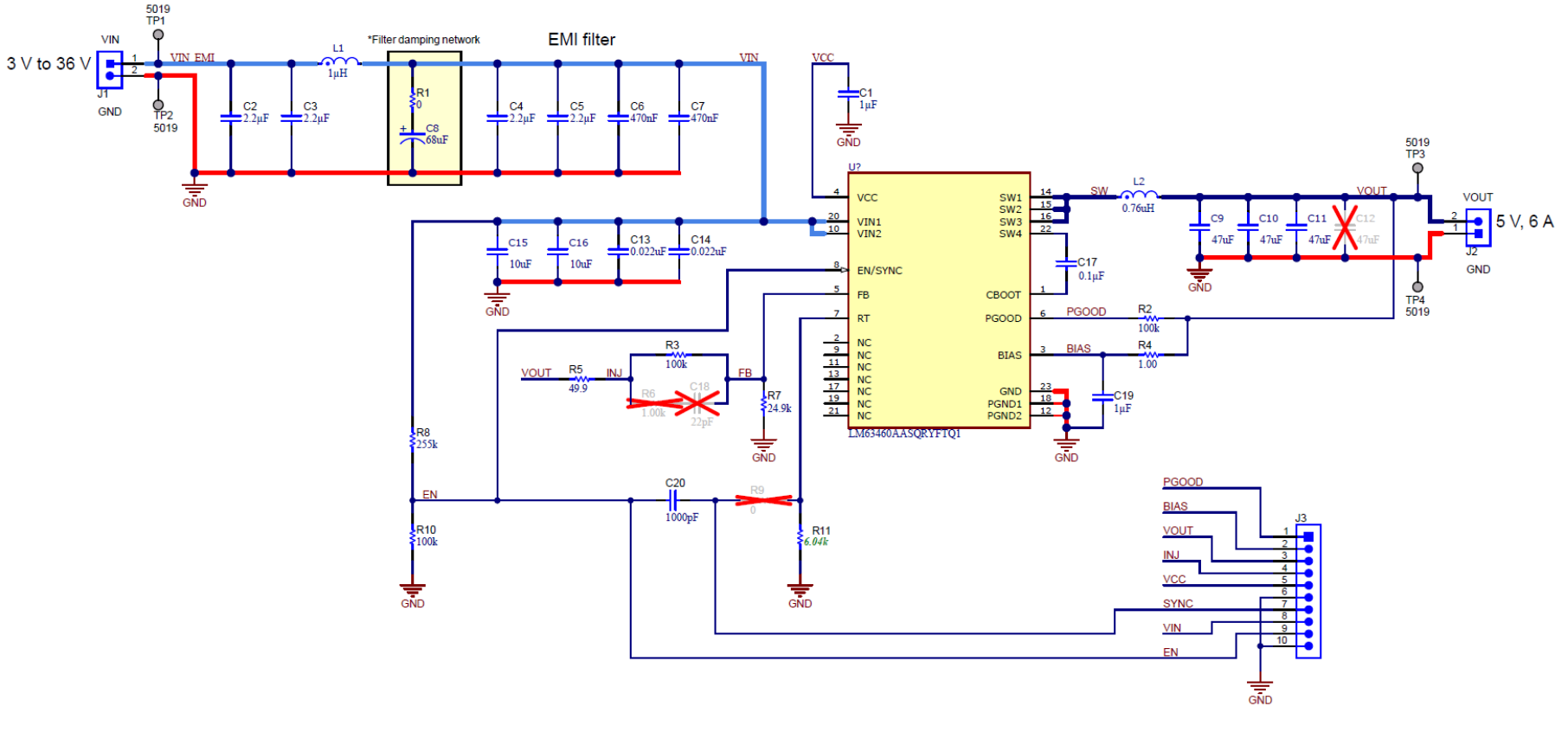

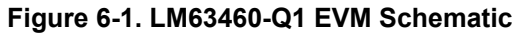

#### <span id="page-13-0"></span>**6.1.2 LM64460EVM-2MHZ Schematic**

Figure 6-2 shows the schematic for the LM64460EVM-2MHZ. Suitable component placements configure the EVM to accommodate the EN and MODE/ SYNC pin features of the LM64460-Q1. More specifically, R9 (0 Ω) connects SYNC from header J3 to the MODE/SYNC pin of the LM64460-Q1, and R11 (100 kΩ) configures the LM64460-Q1 for AUTO mode with spread spectrum disabled. Tie SYNC to VIN or GND to enable spread spectrum in FPWM and AUTO modes, respectively.

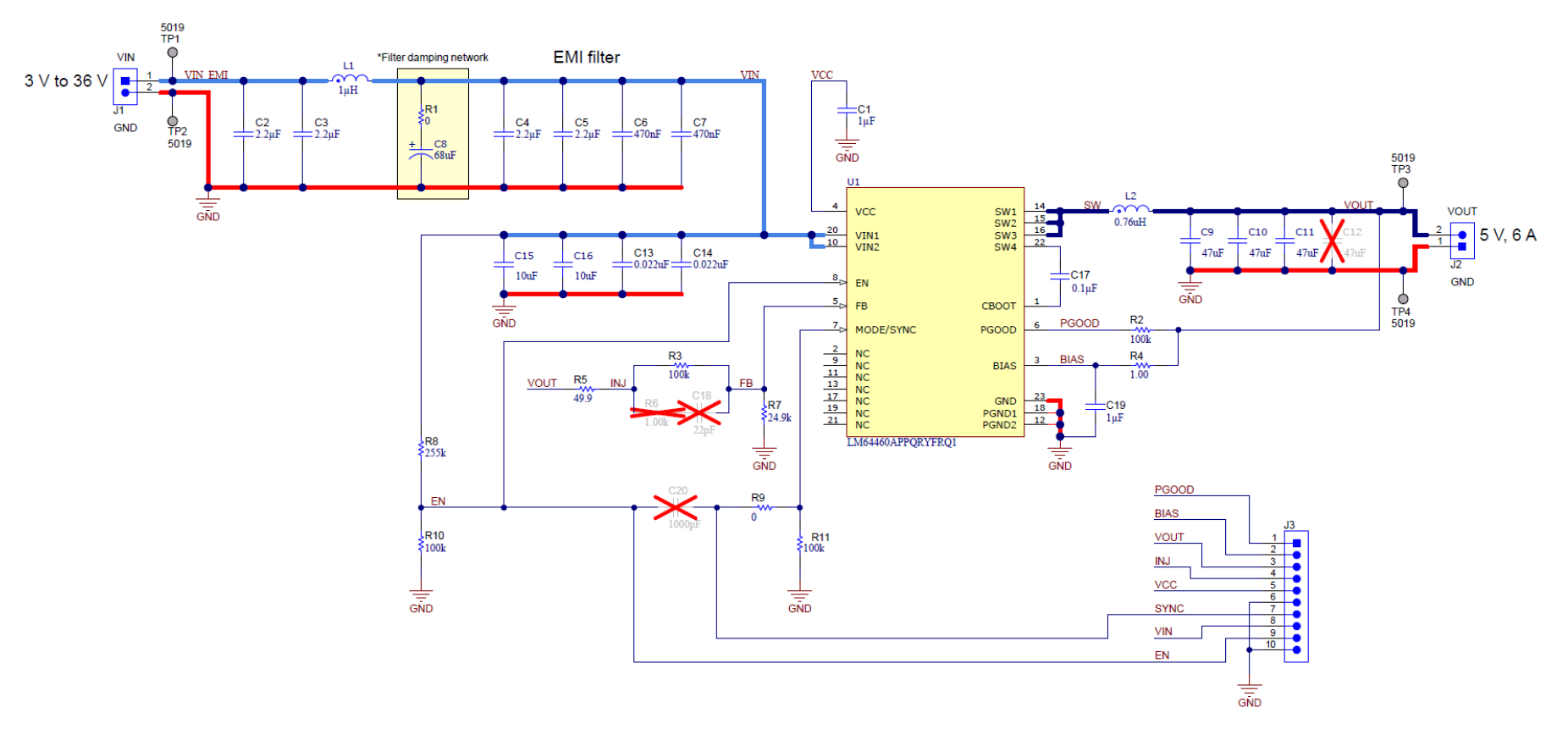

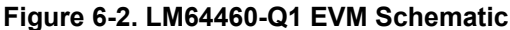

**Note**

The input damping network based on electrolytic capacitor C8 mitigates the effect of long input power lines with series parasitic inductance. For more information regarding this topic, please refer to the *[EMI Filter Components and Their Nonidealities for Automotive DC/DC Regulators](https://www.ti.com/lit/pdf/SLYT782)*  technical brief.

#### <span id="page-14-0"></span>**6.2 Bill of Materials**

Table 6-1 shows the bill of materials for the LM63460EVM-2MHZ and LM64460EVM-2MHZ EVMs. Note that the main BOM difference between the two EVM variants is the IC (U1). The LM63460-Q1 has an RT pin for resistor-adjustable switching frequency and allows external clock synchronization by AC coupling to its EN/SYNC pin. Conversely, the LM64460-Q1 has a default switching frequency of 2.1 MHz and has a MODE/SYNC pin for synchronization and operating mode configuration. Placement of either C20 or R9 accommodates this difference in functionality on a shared PCB design.

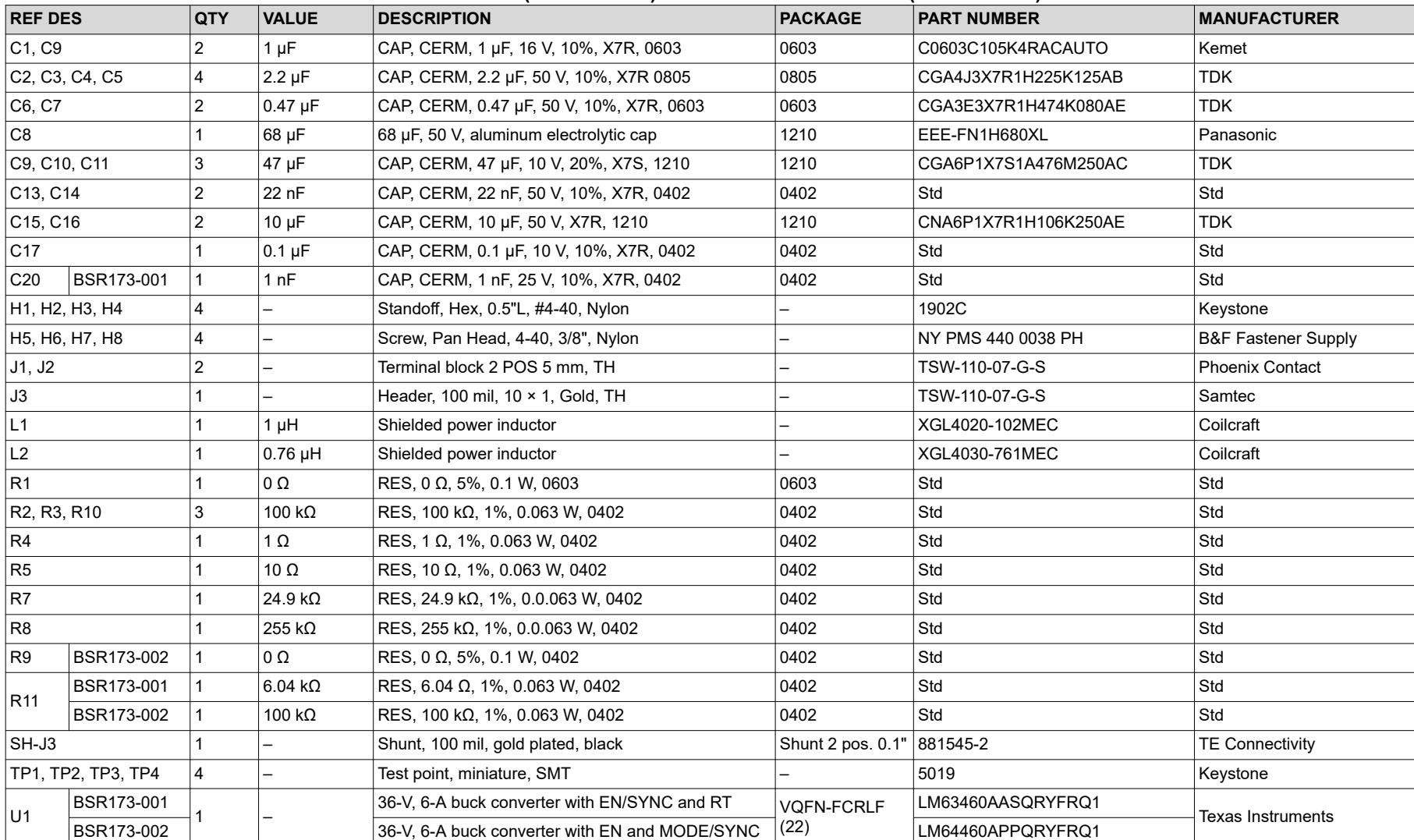

#### **Table 6-1. LM63460EVM-2MHZ (BSR173-001) and LM64460EVM-2MHZ (BSR173-002) Bill of Materials**

<span id="page-15-0"></span>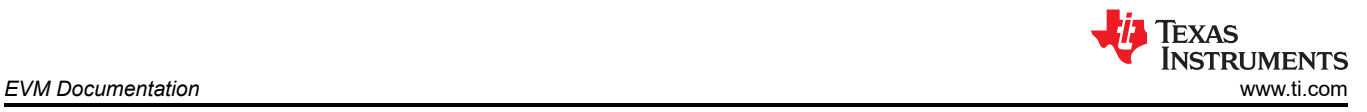

## **6.3 PCB Layout**

Figure 6-3 through [Figure 6-8](#page-17-0) show the board layout. The design offers appropriate test points to configure the following:

- PGOOD monitor
- Precision enable and input voltage UVLO
- Bode plot measurement
- External clock synchronization

The 22-pin Enhanced HotRod package enables a very small solution size and a low-EMI design. The PCB consists of a 4-layer design with 2-oz copper on all layers and an array of thermal vias to connect to all four layers. Input and output connectors with adjacent sense points for the supply and load enable a convenient setup to power the EVM, measure efficiency, and so forth.

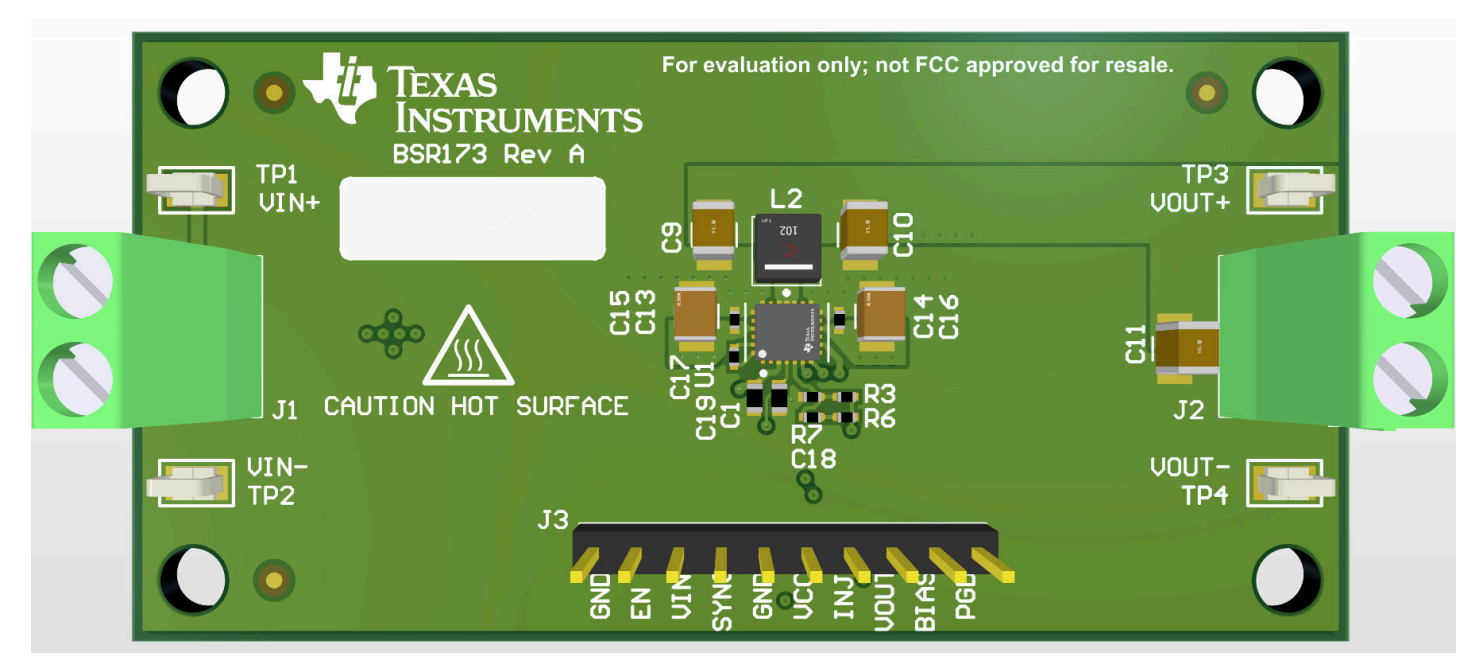

**Figure 6-3. Top 3D View**

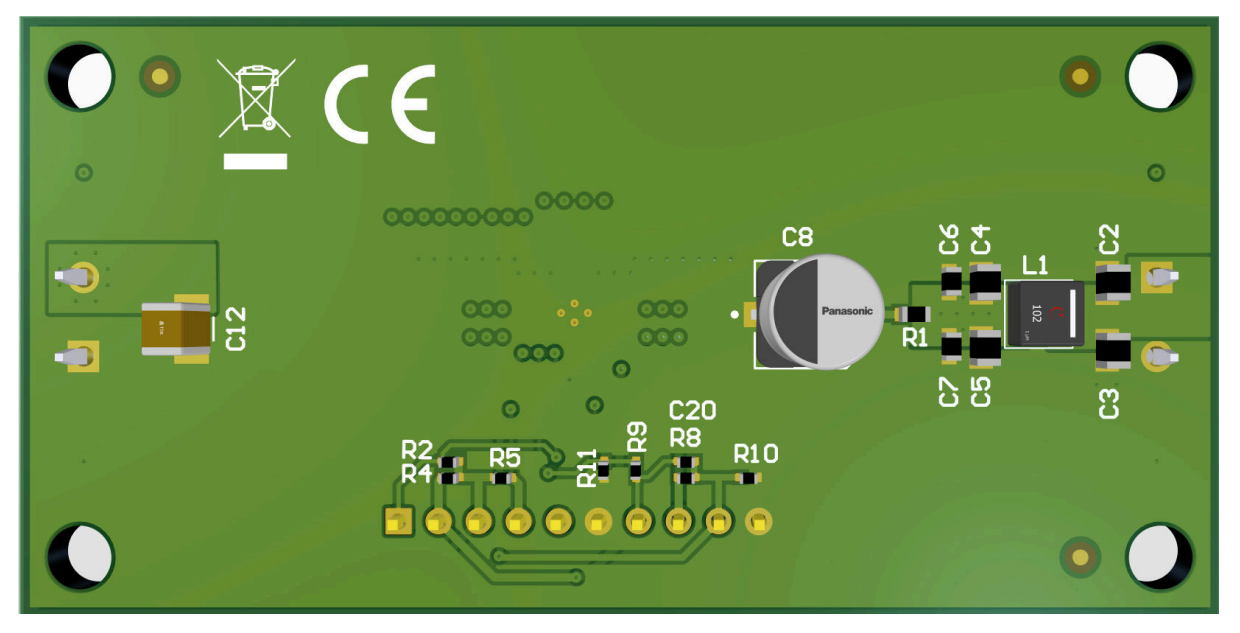

**Figure 6-4. Bottom 3D View (viewed from Bottom)**

<span id="page-16-0"></span>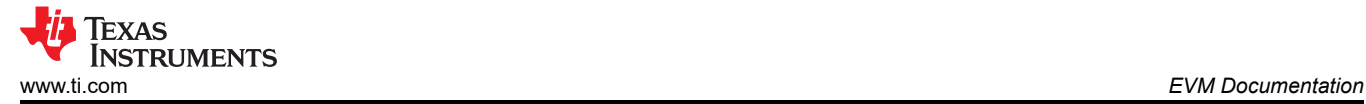

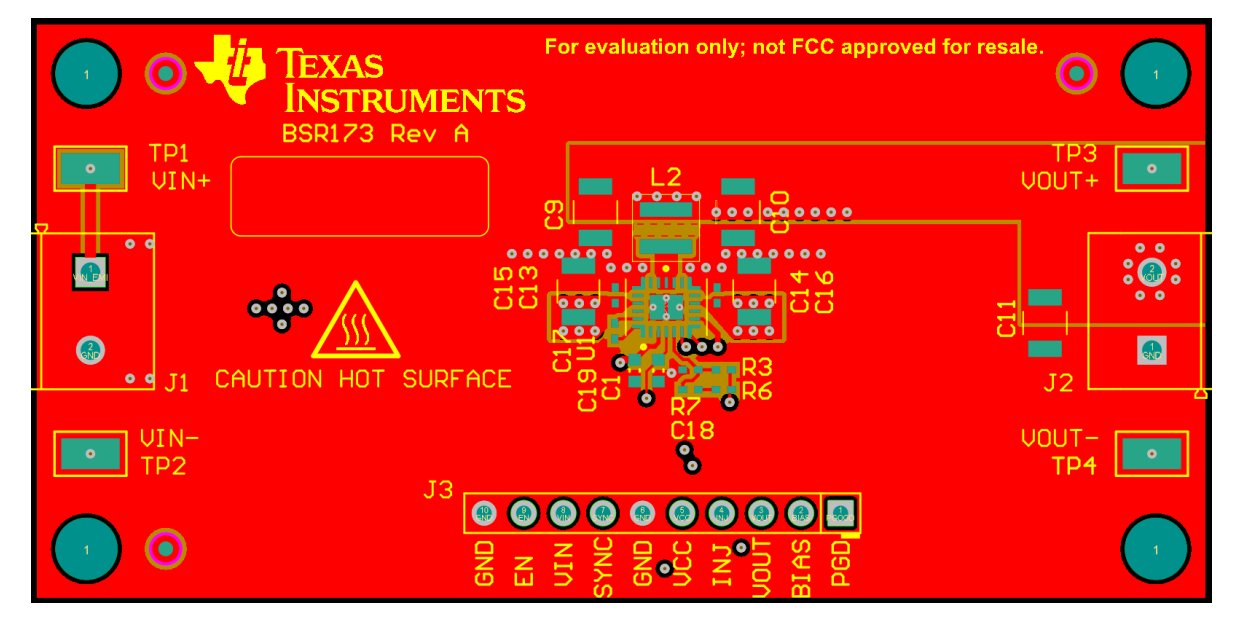

**Figure 6-5. Top Layer**

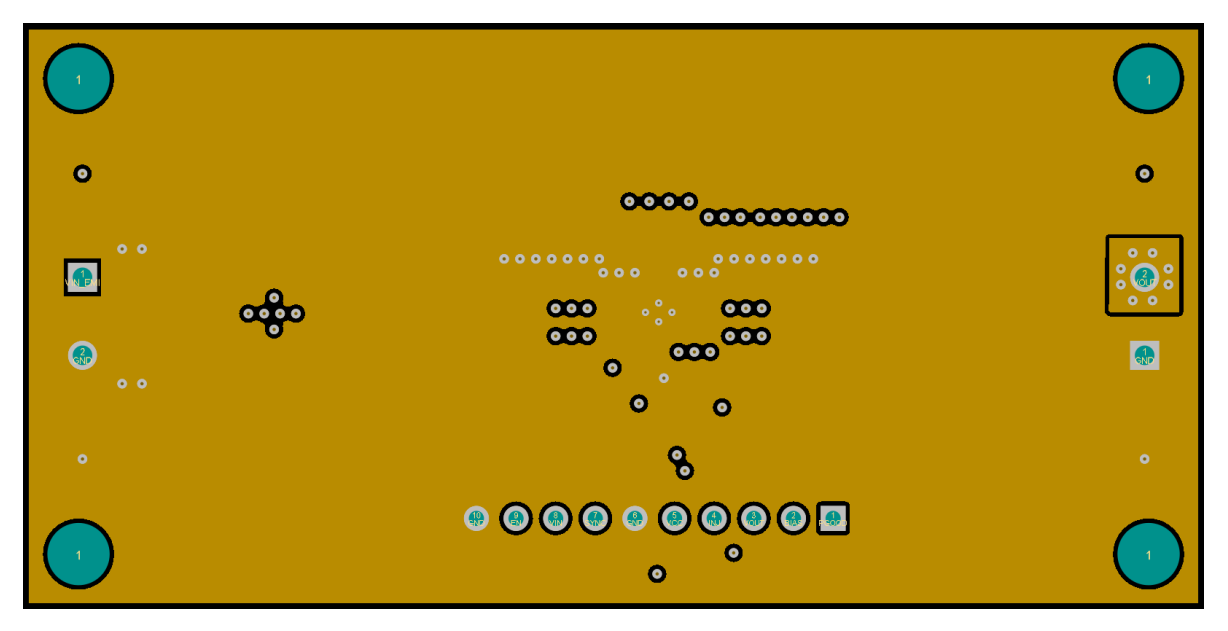

**Figure 6-6. Layer 2**

<span id="page-17-0"></span>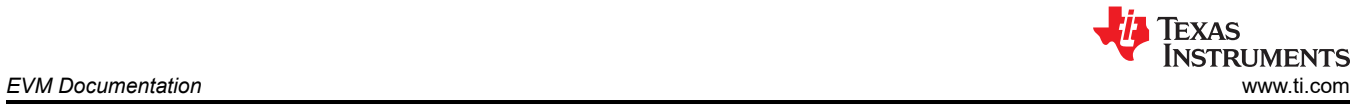

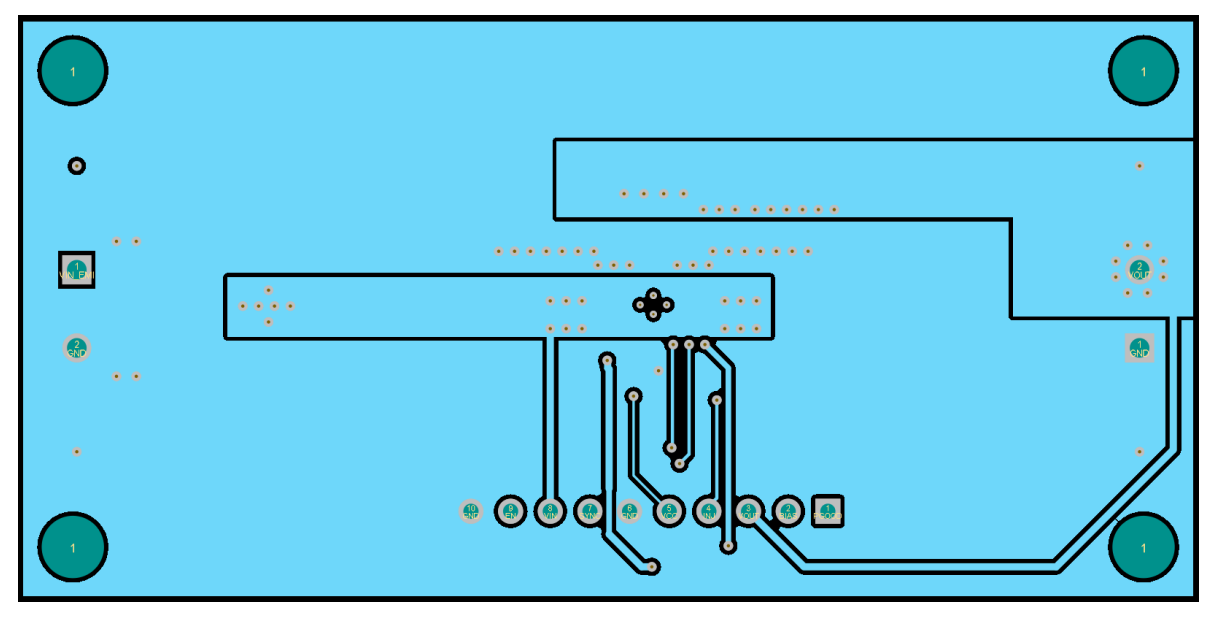

**Figure 6-7. Layer 3**

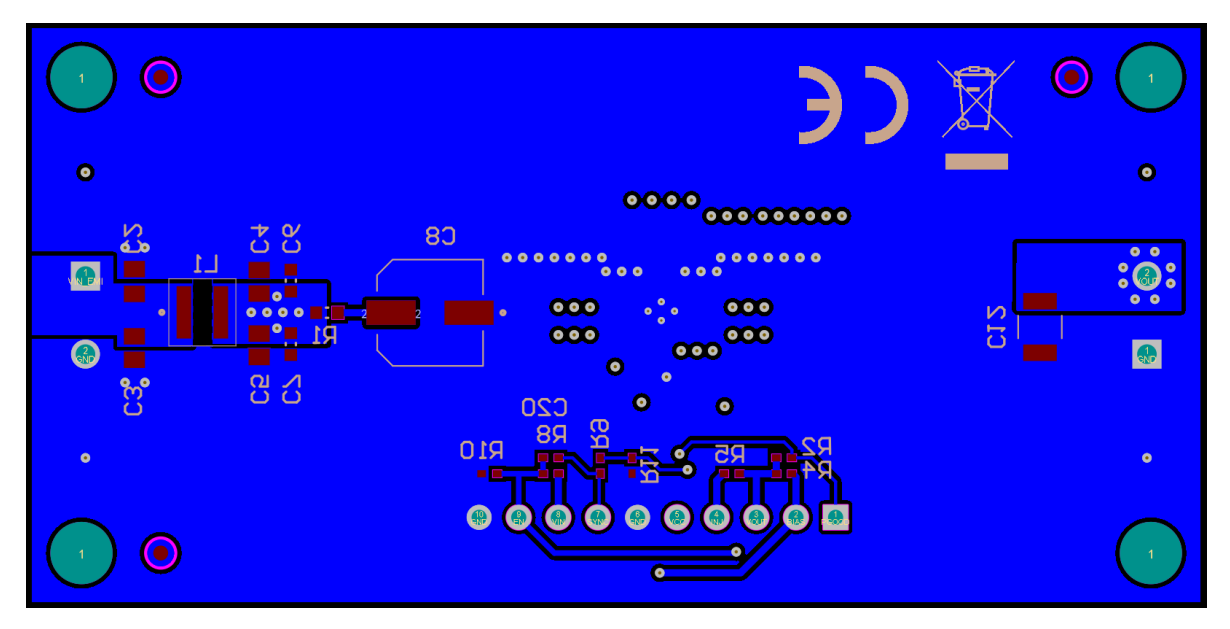

**Figure 6-8. Bottom Layer**

<span id="page-18-0"></span>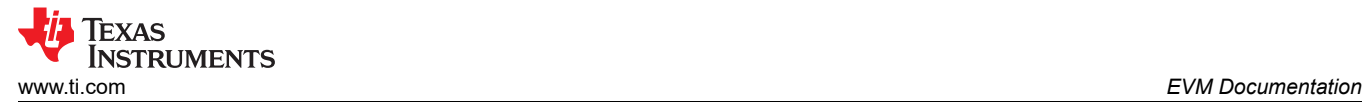

#### **6.4 Assembly Drawings**

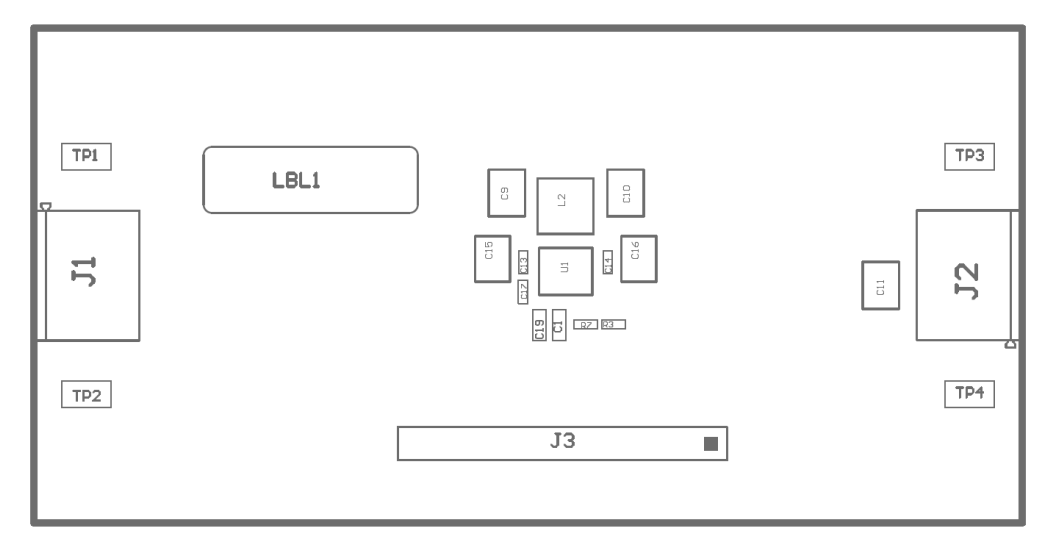

**Figure 6-9. Top Assembly (Top View), LM63460EVM-2MHZ and LM64460EVM-2MHZ**

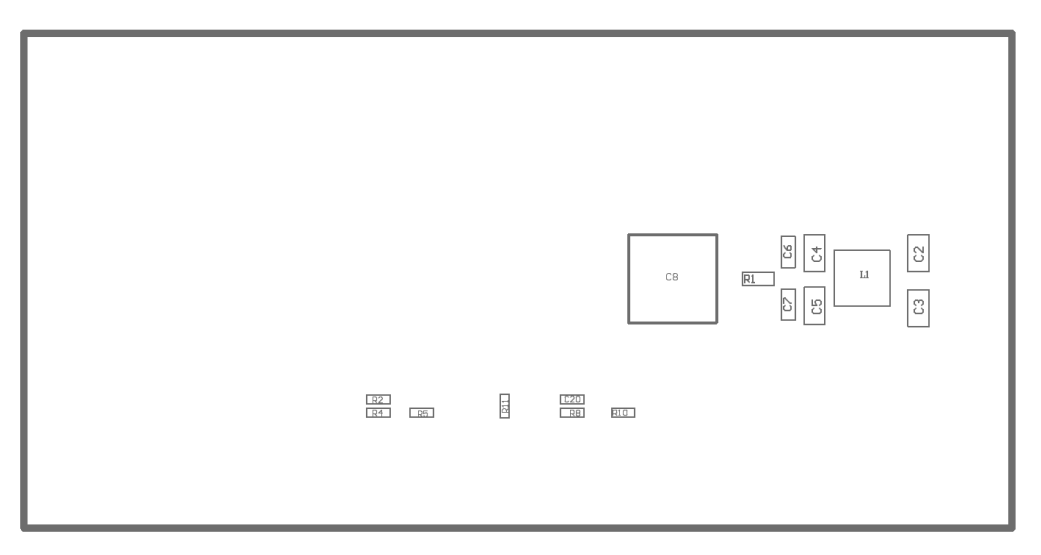

**Figure 6-10. Bottom Assembly (Bottom View), LM63460EVM-2MHZ**

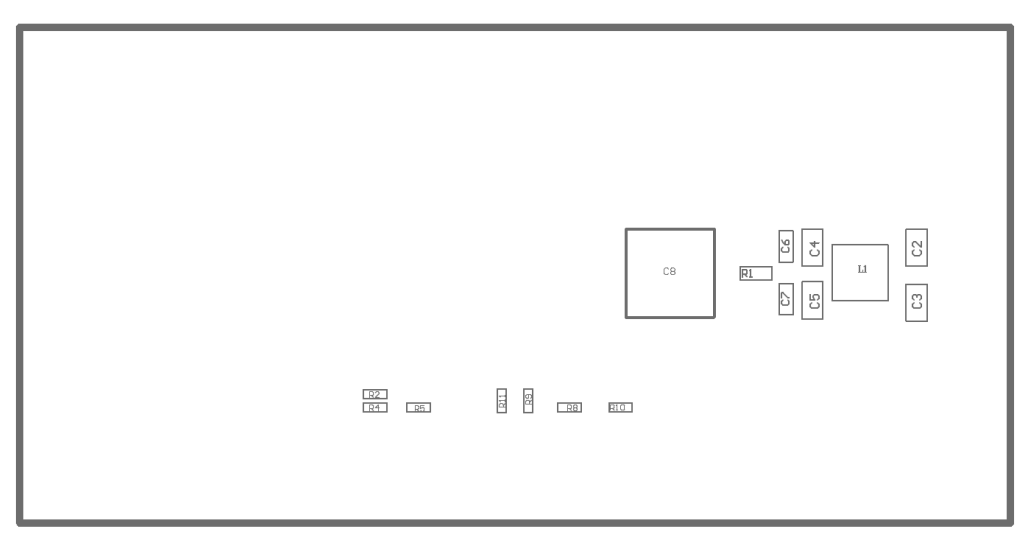

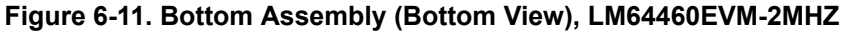

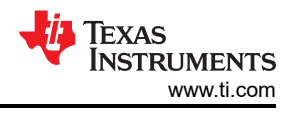

## <span id="page-19-0"></span>**7 Device and Documentation Support**

## **7.1 Device Support**

#### **7.1.1 Development Support**

With an input operating voltage as low as 3 V and up to 36 V as specified in Table 7-1, the LM6k family of automotive synchronous buck converters from TI provides flexibility, scalability and optimized solution size for a range of applications. These converters enable DC/DC solutions with high density, low EMI and increased flexibility. Available EMI mitigation features include pseudo-random spread spectrum (PRSS), integrated input bypass capacitors, RBOOT-configured switch-node slew rate control, and optimized package design with symmetrical VIN and PGND pins that shield a small switch-node copper area. All converters are rated for a maximum operating junction temperature of 150°C, have AEC-Q100 grade 1 qualification, and are [functional](http://www.ti.com/technologies/functional-safety/overview.html)  [safety capable](http://www.ti.com/technologies/functional-safety/overview.html).

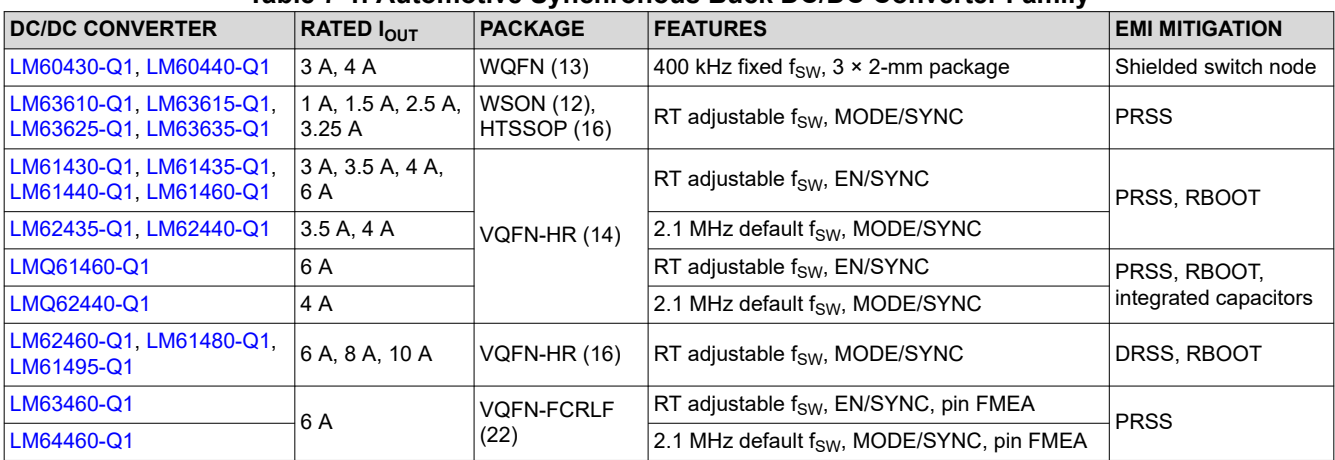

#### **Table 7-1. Automotive Synchronous Buck DC/DC Converter Family**

For development support see the following:

- LM63460-Q1 and LM64460-Q1 *[Quickstart Calculator](http://www.ti.com/tool/lm63460-lm64460design-calc)*
- LM63460-Q1 *[Simulation Models](http://www.ti.com/product/lm63460-q1/toolssoftware#simulationmodels)*
- LM64460-Q1 *[Simulation Models](http://www.ti.com/product/lm64460-q1/toolssoftware#simulationmodels)*
- LM63460-Q1 and LM64460-Q1 *[EVM Altium Layout Files](https://www.ti.com/lit/zip/snvr515)*
- For TI's reference design library, visit [TI Designs](http://www.ti.com/tidesigns).
- For TI's WEBENCH Design Environment, visit the WEBENCH<sup>®</sup> [Design Center.](http://www.ti.com/lsds/ti/analog/webench/overview.page)
- To design a low-EMI power supply, review TI's comprehensive [EMI Training Series.](http://www.ti.com/lowemi)
- TI Reference Designs:
	- *[30-W Power For Automotive Dual USB Type-C™ Charge Port Reference Design](http://www.ti.com/tool/PMP21771)*
	- *[High Efficiency, Low Noise, 5-V/3.3-V/1.8-V/1.1-V Automotive Display Reference Design](http://www.ti.com/tool/PMP22334)*
- Technical Articles:
	- *[How Device-level Features And Package Options Can Help Minimize EMI In Automotive Designs](https://e2e.ti.com/blogs_/b/behind_the_wheel/posts/how-device-level-features-and-package-options-can-help-minimize-emi-in-automotive-designs)*
	- *[Optimizing Flip-chip IC Thermal Performance In Automotive Designs](https://e2e.ti.com/blogs_/b/powerhouse/posts/optimizing-flip-chip-ic-thermal-performance-in-automotive-designs)*
	- *[Powering Levels Of Autonomy: A Quick Guide To DC/DC Solutions For SAE Autonomy Levels](https://e2e.ti.com/blogs_/b/behind_the_wheel/posts/powering-levels-of-autonomy-a-quick-guide-to-dc-dc-solutions-for-sae-autonomy-levels)*
	- *[Powering Infotainment Systems Of The Future](https://e2e.ti.com/blogs_/b/behind_the_wheel/posts/powering-infotainment-systems-of-the-future)*

#### *7.1.1.1 Custom Design With WEBENCH® Tools*

Click [here](https://webench.ti.com/wb5/WBTablet/PartDesigner/quickview.jsp?base_pn=LM63460-Q1) (LM63460-Q1) or [here](https://webench.ti.com/wb5/WBTablet/PartDesigner/quickview.jsp?base_pn=LM64460-Q1) (LM64460-Q1) to create a custom design using the converter with WEBENCH® Power Designer.

- 1. Start by entering the input voltage (V<sub>IN</sub>), output voltage (V<sub>OUT</sub>), and output current ( $I_{\text{OUT}}$ ) requirements.
- 2. Optimize the design for key parameters such as efficiency, footprint, and cost using the optimizer dial.
- 3. Compare the generated design with other possible solutions from Texas Instruments.

The WEBENCH Power Designer provides a customized schematic along with a list of materials with real-time pricing and component availability.

<span id="page-20-0"></span>In most cases, these actions are available:

- Run electrical simulations to see important waveforms and circuit performance.
- Run thermal simulations to understand board thermal performance.
- Export customized schematic and layout into popular CAD formats.
- Print PDF reports for the design, and share the design with colleagues.

Get more information about WEBENCH tools at [www.ti.com/WEBENCH.](http://www.ti.com/lsds/ti/analog/webench/overview.page?DCMP=sva_web_webdesigncntr_en&HQS=sva-web-webdesigncntr-vanity-lp-en)

#### **7.2 Documentation Support**

#### **7.2.1 Related Documentation**

For related documentation see the following:

- Texas Instruments, *[An Engineer's Guide To EMI In DC/DC Regulators](https://www.ti.com/lit/pdf/SLYY208)* e-book
- Texas Instruments, *[EMI Filter Components And Their Nonidealities For Automotive DC/DC Regulators](https://www.ti.com/lit/pdf/SLYT782)*  technical brief
- Texas Instruments, *[Designing High Performance, Low-EMI, Automotive Power Supplies](https://www.ti.com/lit/pdf/SNVA780)* application report
- Texas Instruments, *[AN-2020 Thermal Design By Insight, Not Hindsight](https://www.ti.com/lit/pdf/SNVA419)* application report
- Texas Instruments, *[AN-2162 Simple Success With Conducted EMI From DC/DC Converters Application](https://www.ti.com/lit/pdf/SNVA489) [Report](https://www.ti.com/lit/pdf/SNVA489)* application report
- Texas Instruments, *[Practical Thermal Design With DC/DC Power Modules](https://www.ti.com/lit/pdf/SNVA848)* application report

#### **IMPORTANT NOTICE AND DISCLAIMER**

TI PROVIDES TECHNICAL AND RELIABILITY DATA (INCLUDING DATA SHEETS), DESIGN RESOURCES (INCLUDING REFERENCE DESIGNS), APPLICATION OR OTHER DESIGN ADVICE, WEB TOOLS, SAFETY INFORMATION, AND OTHER RESOURCES "AS IS" AND WITH ALL FAULTS, AND DISCLAIMS ALL WARRANTIES, EXPRESS AND IMPLIED, INCLUDING WITHOUT LIMITATION ANY IMPLIED WARRANTIES OF MERCHANTABILITY, FITNESS FOR A PARTICULAR PURPOSE OR NON-INFRINGEMENT OF THIRD PARTY INTELLECTUAL PROPERTY RIGHTS.

These resources are intended for skilled developers designing with TI products. You are solely responsible for (1) selecting the appropriate TI products for your application, (2) designing, validating and testing your application, and (3) ensuring your application meets applicable standards, and any other safety, security, regulatory or other requirements.

These resources are subject to change without notice. TI grants you permission to use these resources only for development of an application that uses the TI products described in the resource. Other reproduction and display of these resources is prohibited. No license is granted to any other TI intellectual property right or to any third party intellectual property right. TI disclaims responsibility for, and you will fully indemnify TI and its representatives against, any claims, damages, costs, losses, and liabilities arising out of your use of these resources.

TI's products are provided subject to [TI's Terms of Sale](https://www.ti.com/legal/termsofsale.html) or other applicable terms available either on [ti.com](https://www.ti.com) or provided in conjunction with such TI products. TI's provision of these resources does not expand or otherwise alter TI's applicable warranties or warranty disclaimers for TI products.

TI objects to and rejects any additional or different terms you may have proposed.

Mailing Address: Texas Instruments, Post Office Box 655303, Dallas, Texas 75265 Copyright © 2022, Texas Instruments Incorporated